# **Our Google Whisperer's Roadmap to GA4 2023 Checklist**

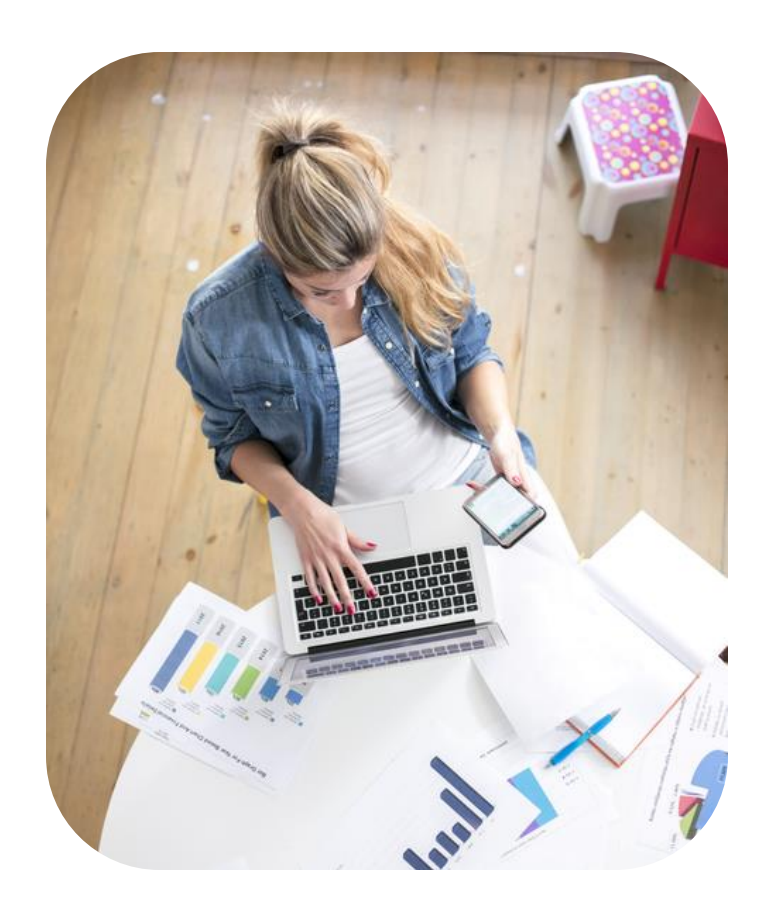

#### **1. Create a GA4 property:**

- ❑ Set up [Google Analytics account](https://support.google.com/analytics/answer/10269537?hl=en&ref_topic=9303319) for the first time
- ❑ Add a [Google Analytics 4 property](https://support.google.com/analytics/answer/9744165?hl=en) to an account that already has Analytics
- **2. Create Conversion Goals:**

#### ❑ Create [custom events](https://resources.ansira.com/google-whisperers-guide-to-creating-conversion-goals-in-google-analytics-4/)

- ❑ Decide which [events will be tracked as](https://resources.ansira.com/google-whisperers-guide-to-creating-conversion-goals-in-google-analytics-4/) [conversions](https://resources.ansira.com/google-whisperers-guide-to-creating-conversion-goals-in-google-analytics-4/)
- ❑ View your [events in real-time](https://resources.ansira.com/google-whisperers-guide-to-creating-conversion-goals-in-google-analytics-4/)

### **3. Create [Custom Reports](https://resources.ansira.com/how-to-build-a-report-from-scratch-in-google-analytics-4/)**

## **4. Connect Search Console**

- ❑ Create a link to a Search Console property
- ❑Download [Google Whisperer's Guide to](https://resources.ansira.com/white-paper/google-whisperers-guide-to-search-console-ga4-integration/)  [Search Console GA4 Integration](https://resources.ansira.com/white-paper/google-whisperers-guide-to-search-console-ga4-integration/)
- ❑ Follow directions on pages 2-10 in this guide
- ❑ Publish Search Console reports to your GA property
- ❑ Follow directions from pages 11-13
- ❑ View Search Console reports
- ❑ Follow directions from pages 14-15